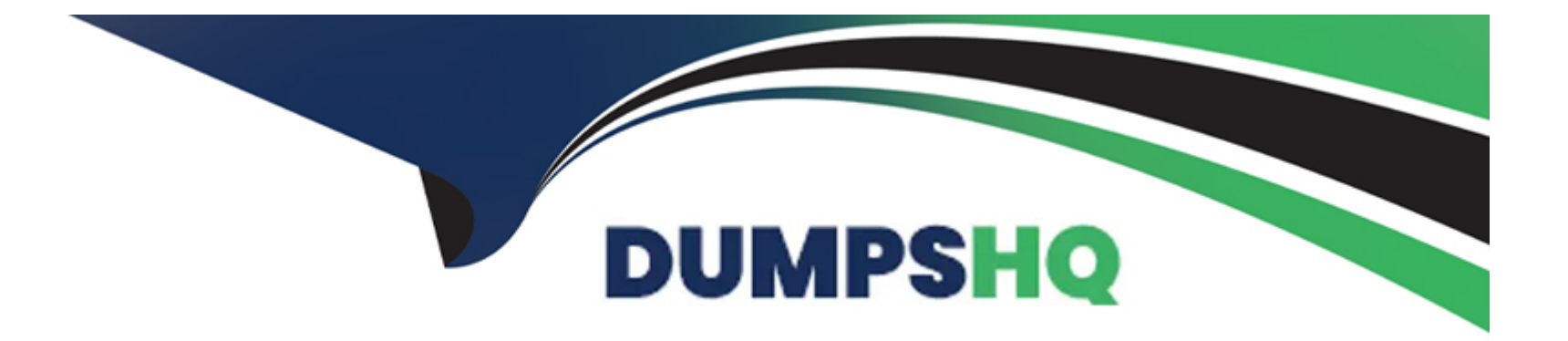

# **Free Questions for PSA-Sysadmin by dumpshq**

# **Shared by Donovan on 24-05-2024**

**For More Free Questions and Preparation Resources**

**Check the Links on Last Page**

# **Question 1**

#### **Question Type: MultipleChoice**

The Finance Team is interested in limiting the amount for a particular type of expense company-wide.

Of the following, which is the best solution to accomplish this?

# **Options:**

A- Set up an Expense Limit that will limit the expense based on the Expense Type on the Expense Limit record at the global region level.

**B-** Set up an Expense Limit that will limit the expense based on the Expense Type on the RPG record.

**C-** Set up an Expense Limit that will limit the expense based on the Expense Type on the Resource Record.

# **Answer:**

A

# **Question 2**

**Question Type: MultipleChoice**

On the Resource Request Lightning page, your team is requesting changes to the Filter panel on the right side of the page, and would like to know what configurations are possible.

Which two of the following configurations are available for the Filter panel? (Choose two.)

### **Options:**

- **A-** Add or Remove the Start and End Date fields
- **B-** Add or Remove Region. Practice, and Group filters
- **C-** Add or Remove the Skills filters

# **Answer:**  A, B

# **Question 3**

**Question Type: MultipleChoice**

Your company hired its first part-time employee that needs to be set up as a Consultant in PS

### **Options:**

**A-** They will work about 20 hours a week instead of the normal 40 hours a week.

Which of the following steps should you take to ensure this consultant's utilization calculation will be calculated correctly?

**A-** Create a new 'Role' indicating the user is a Part Time Consultant

**B-** Create a new Part Time 'Work Calendar' for 20 hours

**C-** Create a new 'Utilization Calculation' labeled Part Time

# **Answer:**

### B

# **Question 4**

### **Question Type: MultipleChoice**

Managers within your company are using the Resource Planner to check a resource's availability but report that they are not seeing the Availability column on the Resource Planner.

Which two of the following could be causing this issue? (Choose two.)

# **Options:**

**A-** Utilization Ermine checkbox is deselected under Utilization custom settinqs

**B-** Resource Availability column is not selected under the Resource Planner columns list

**C-** Managers don't have the field level access to Resource Availability

### **Answer:**

A, B

# **Question 5**

### **Question Type: MultipleChoice**

A Services manager has asked you to set up a unique "FF Navigation" lightning component on the "Services Delivery Workspace" that will provide separate options to users based on which team (business unit) they belong to.

Which two of the following actions would successfully accomplish the required setup? (Choose two.)

# **Options:**

**A-** The system admin can enable the 'Hide Navigation Sections' setting within the 'FF Navigation' lightning component to support different teams

**B-** The system admin can clone the page and create two unique pages that have the 'FF Navigation' lightning component configured for their respective team

**C-** The system admin can add the 'FF Navigation' component to the page twice and setup component visibility rules to ensure the right team sees their navigation

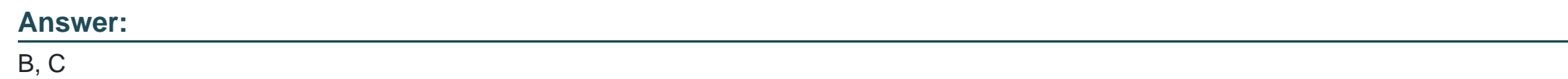

# **Question 6**

#### **Question Type: MultipleChoice**

In your Company, a Resource Manager wants to provide the option for Resources to nominate themselves for upcoming work they are interested in. How can you set this up?

### **Options:**

A- Enable 'Self-Nominate for Resource Request' custom setting > add the 'PSA Resource Self-Nomination' Lightning component to the Resource Request Detail Page

**B-** Enable 'Candidates Can Self-Nominate for Work' custom setting > add the 'PSA Resource Self-Nomination' Lightning component to

the Lightning Home page

**C-** Enable 'Self-Nominate for Work' custom setting > add the 'PSA Self-Nomination' Lightning component to the Project Detail Page

#### **Answer:**

A

# **Question 7**

### **Question Type: MultipleChoice**

In your organization, you always send 2 separate invoices to your customers -- one for Timecards & Expenses and the other for Misc Adjustment type billable records.

How could this be done automatically using FinancialForce functionality?

# **Options:**

**A-** You would set the 'separateMiscellaneousAdiustments' Configuration Option to 'True', so that 'Timecards & Expenses' and 'Misc Adjustments' are included in two separate Billing events.

**B-** In the first Billing cycle, the Billing team would deselect the 'Include Misc Adjustment' checkbox, to exclude those records from the Billing Event. In the second Billing cycle, they would be required to select 'Include Misc Adjustment' and deselect 'Include Timecards and Expenses', resulting in two separate Billing Events.

**C-** You would set the 'Include Misc Adjustments' settings in the 'Billing' custom settings to 'False', so those are included in a separate Billing Event from Timecards & Expenses.

### **Answer:**

A

# **Question 8**

#### **Question Type: MultipleChoice**

Currently Project Managers and Resource Managers are using Gantt. You do not want your Project Managers creating assignment, resource requests or milestones from the Gantt. Which of the following custom settings should you configure to hide these buttons?

### **Options:**

- **A-** Project Task Gantt Global Settings
- **B-** Gantt Global Settings
- **C-** Project Task Gantt Preferences

B

# **Question 9**

### **Question Type: MultipleChoice**

Your company is rolling out Skills and Certifications to encourage employees to track their skills and also decide which skills they would like to acquire. After rolling this feature out, end-users have noted they can't add their assignments to build their "Experience". What could be causing this problem?

### **Options:**

**A-** The 'Enable Experience' checkbox in the enable-skills-experience configuration option is not selected

**B-** The 'Enable Experience' checkbox in the Skills Management custom setting is not selected

**C-** The 'Enable Experience' field on the PSA contact record is not selected

### **Answer:**

 $\overline{C}$ 

To Get Premium Files for PSA-Sysadmin Visit

[https://www.p2pexams.com/products/psa-sysadm](https://www.p2pexams.com/products/PSA-Sysadmin)in

For More Free Questions Visit

[https://www.p2pexams.com/certinia/pdf/psa-sysadmi](https://www.p2pexams.com/certinia/pdf/psa-sysadmin)n